# **Direct Connect** Quicken Retail Online Customers

Blackhawk Bank & Trust

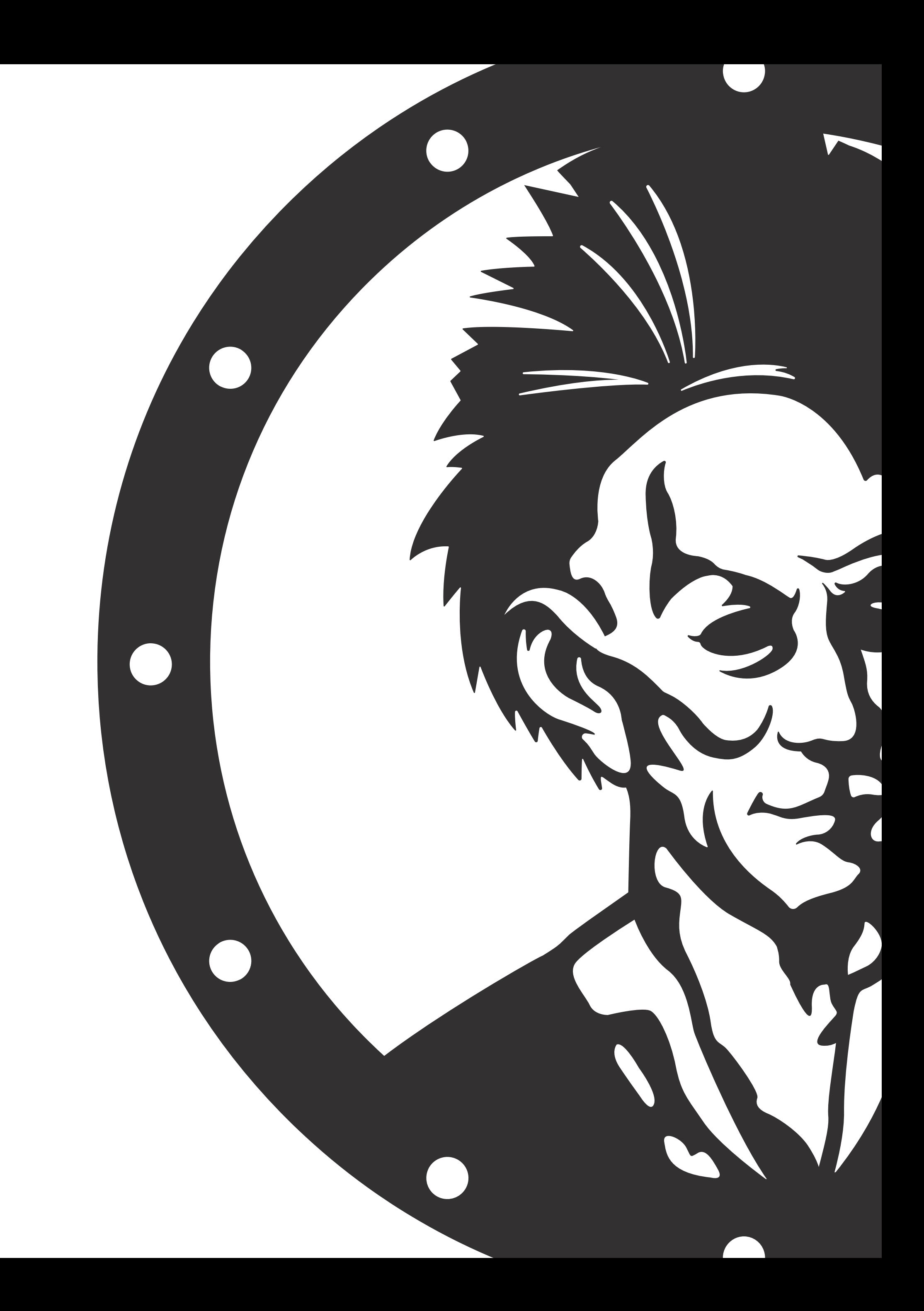

## Start typing Blackhawk to see results populate. For Quicken Direct Connect you will select Blackhawk Bank & Trust

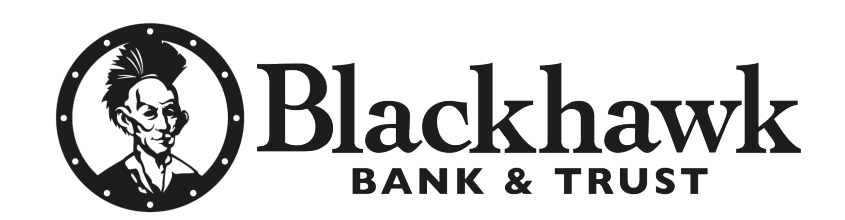

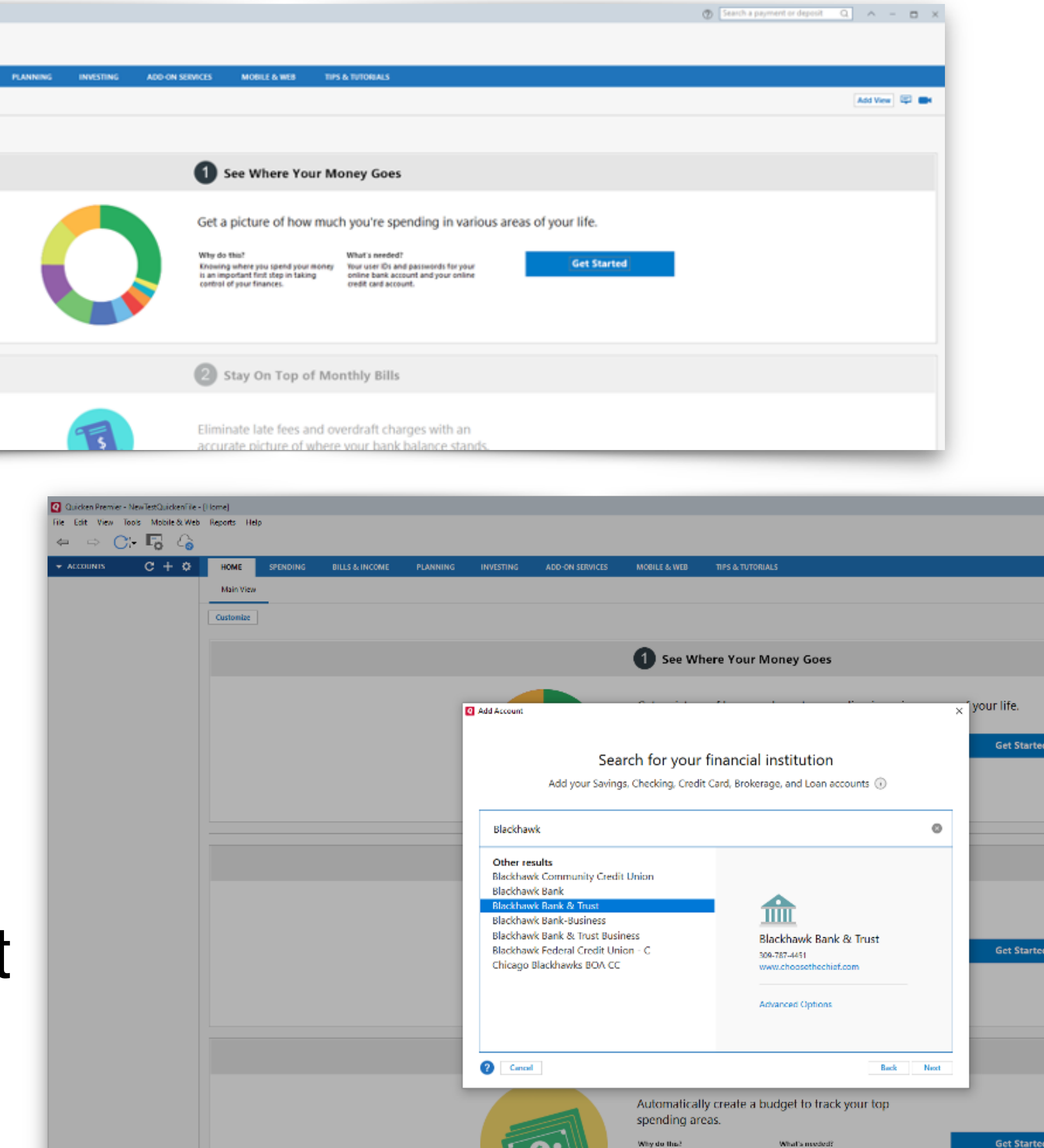

**1.0'** 

Take control of your spending and<br>meet your long-term financial goals.

Nothing.

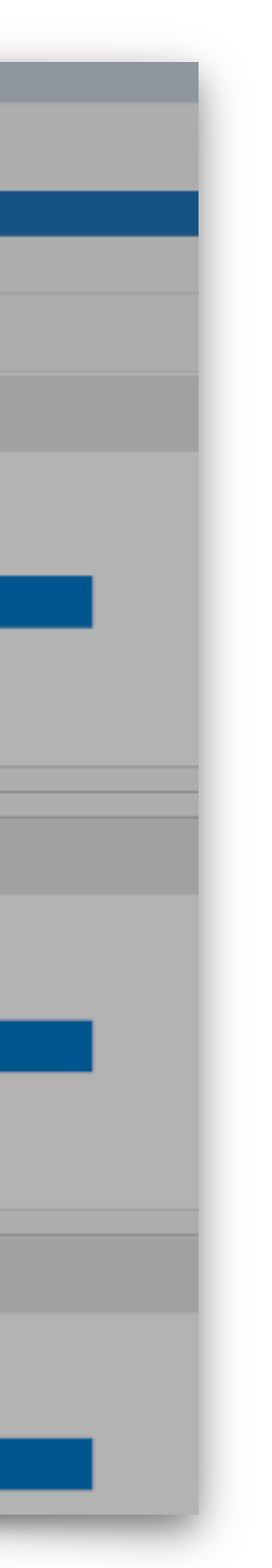

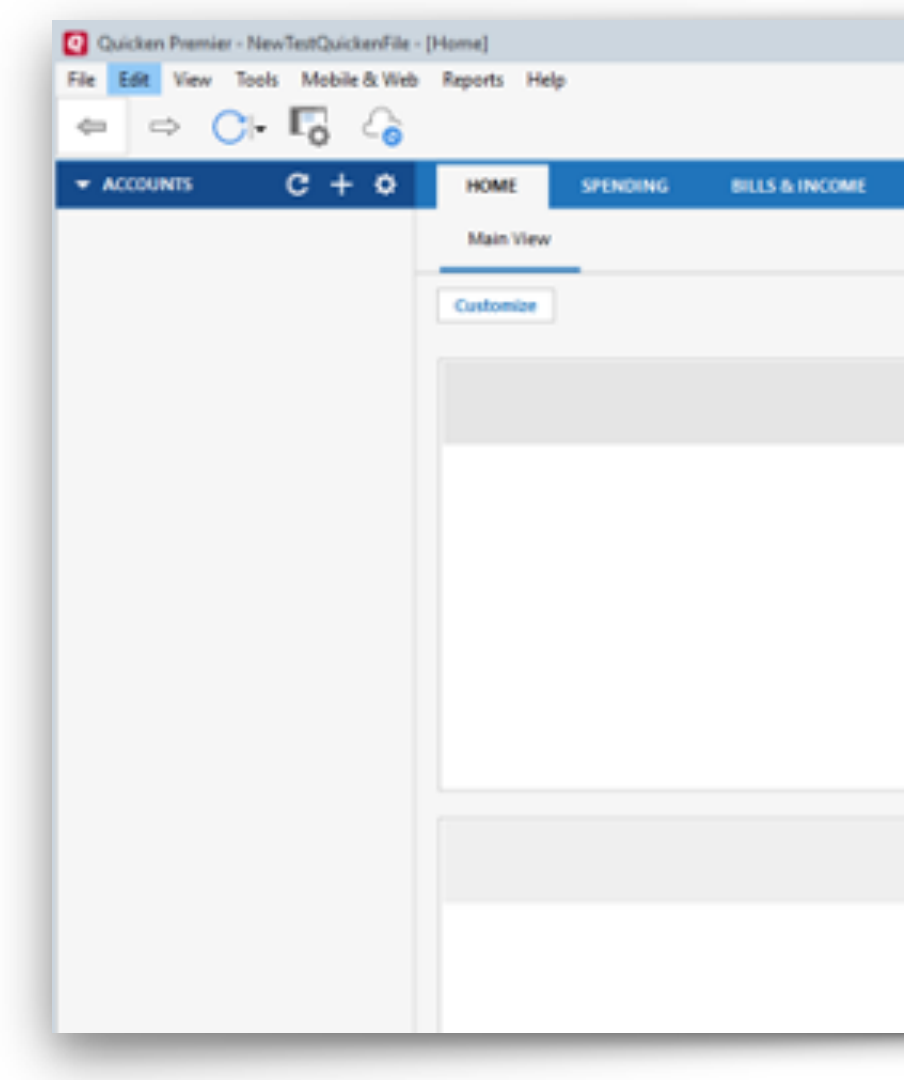

#### Select "Get Started"

## Enter your Retail Online credentials (username & password) and select "connect"

## You have successfully enrolled you'll select finish.

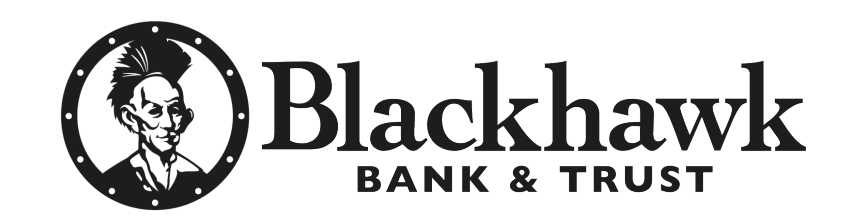

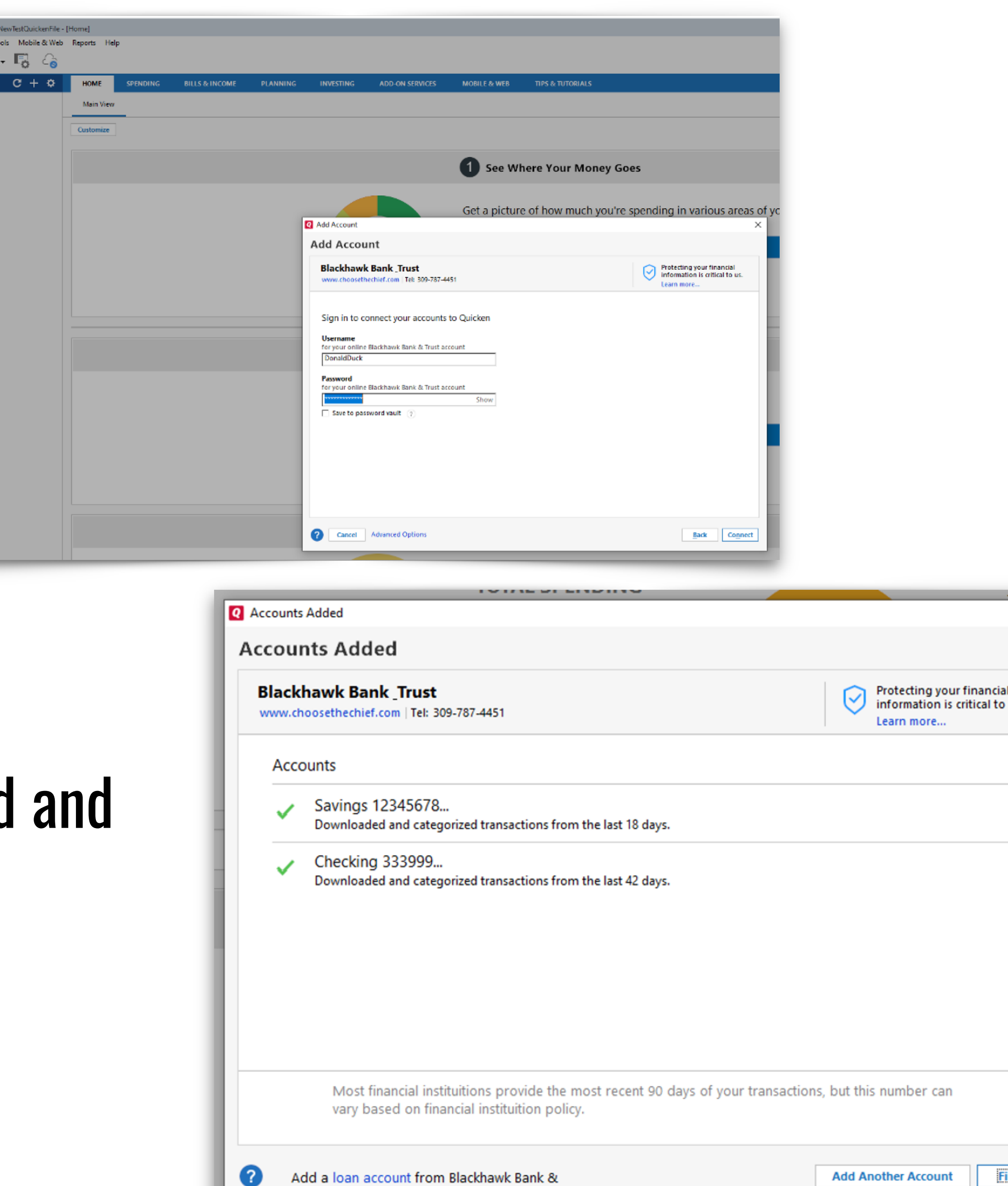

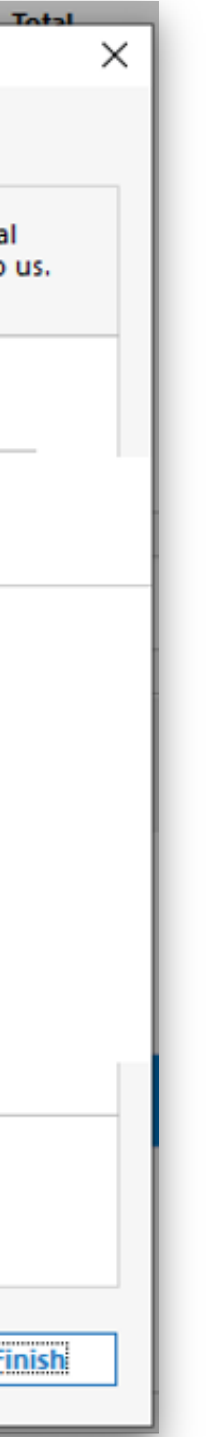

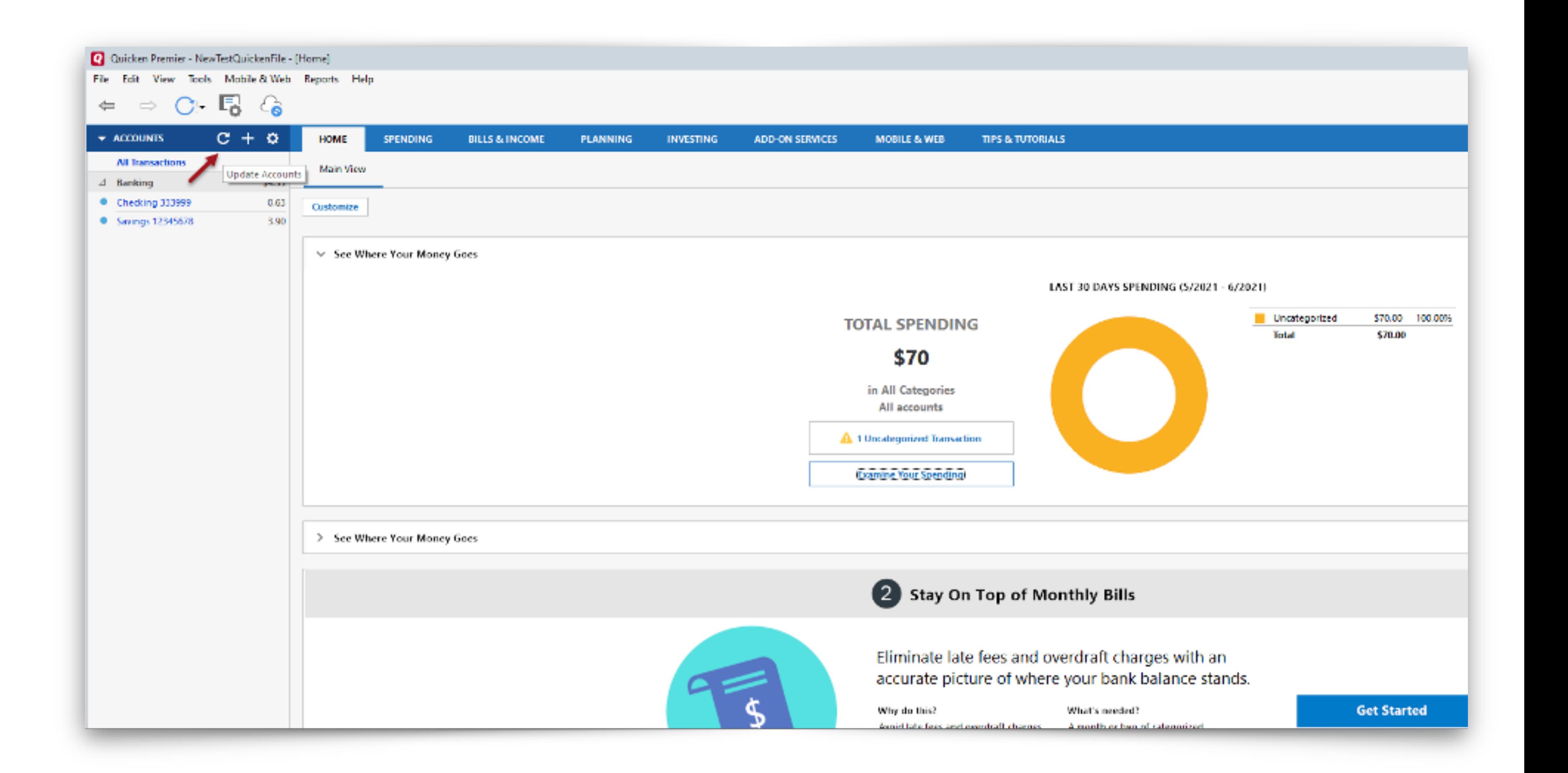

#### Download transaction attempt

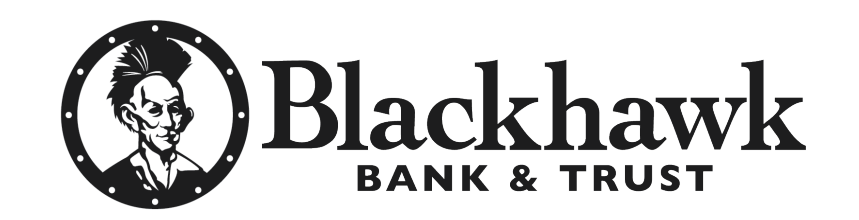

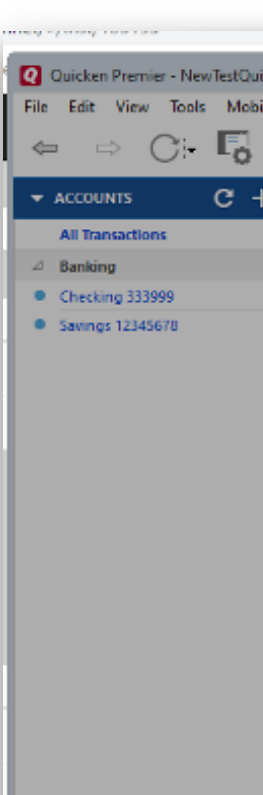

### Enter the password and select update now

### One step update complete

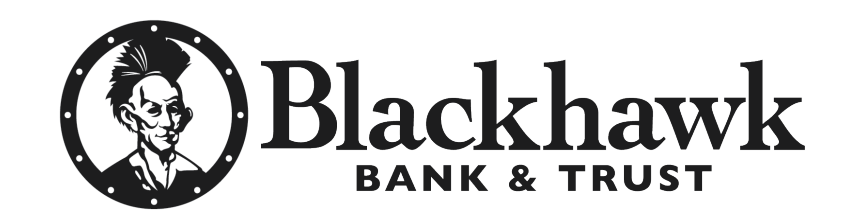

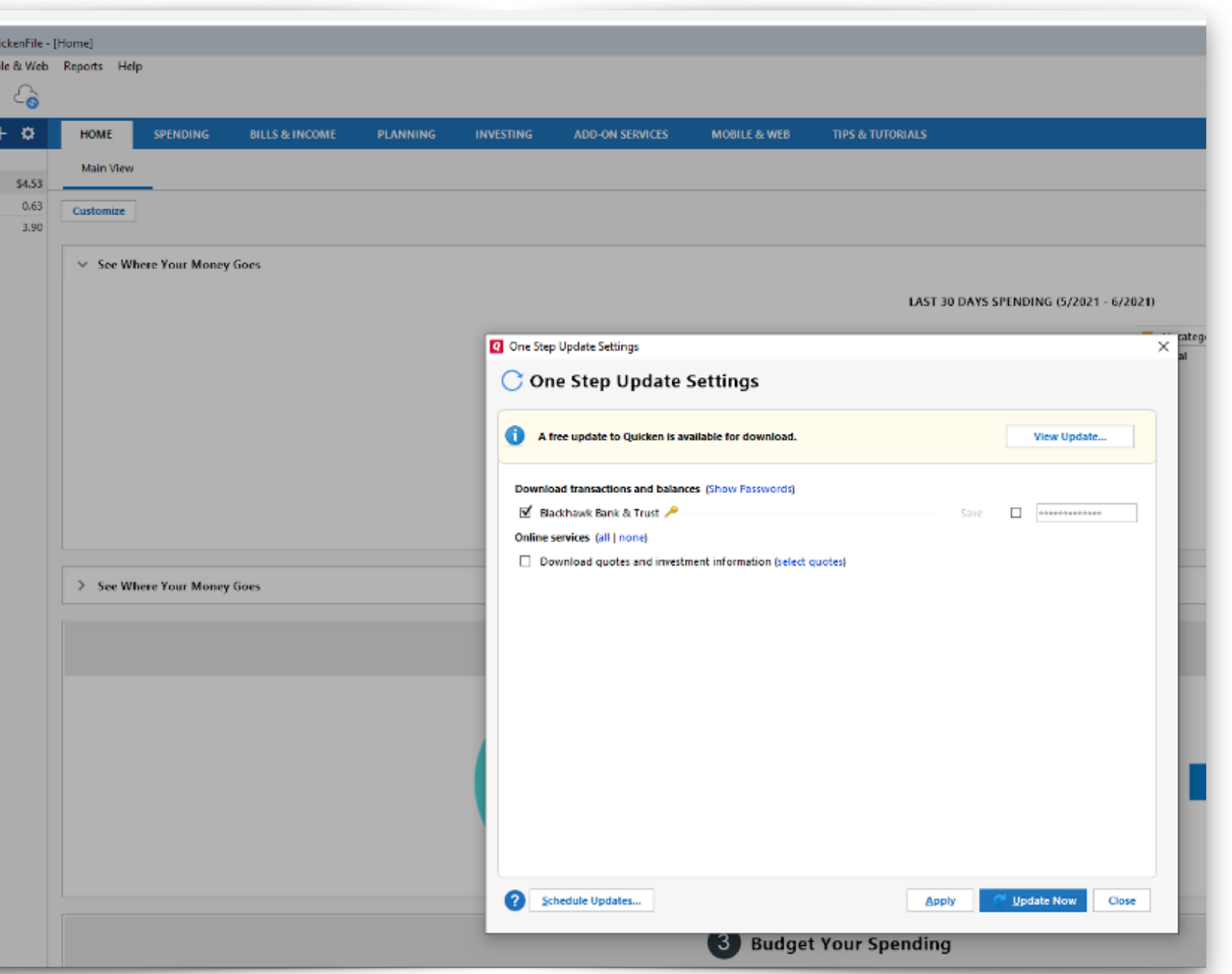

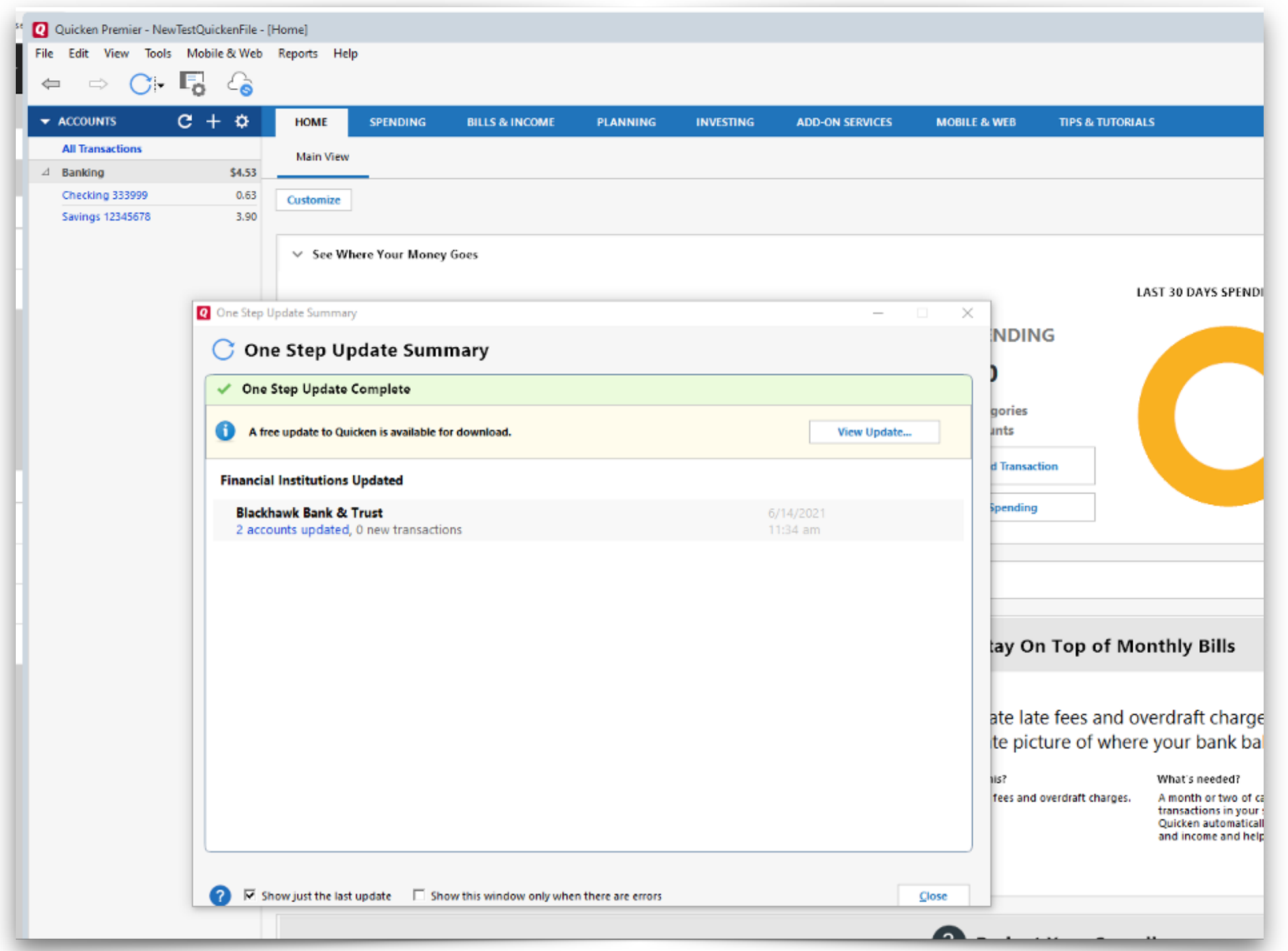